# **Selection of a local variable**

Clicking the button **Local variables** opens the following dialog box allowing to select a local variable:

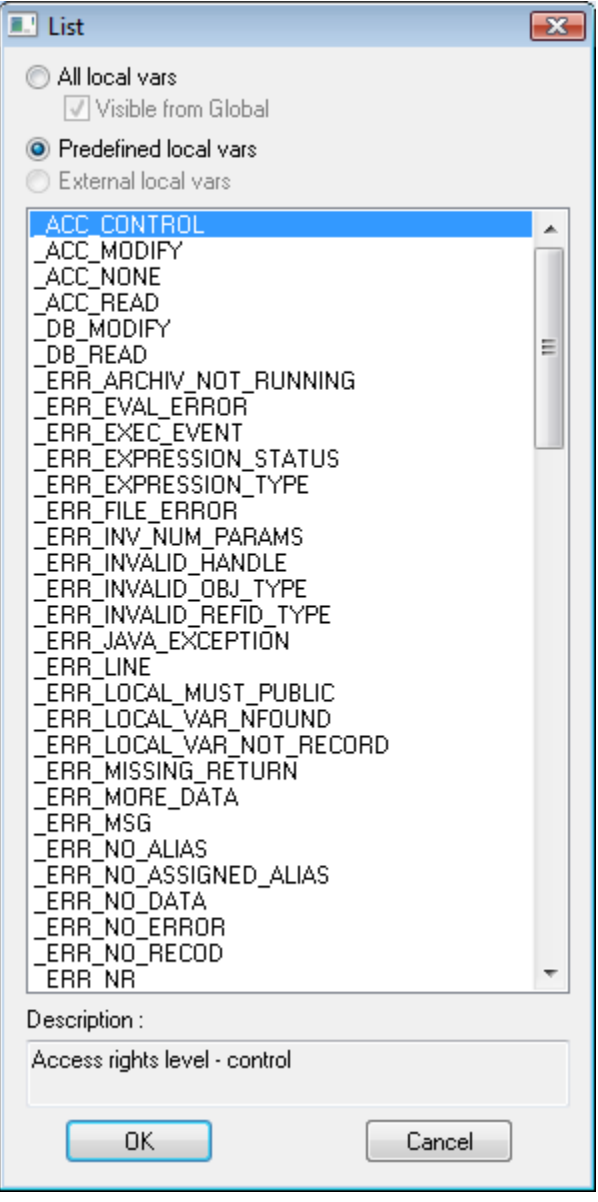

#### **All local variables**

Shows all defined local variables.

## **Visible from XXX**

If the parameter is checked, the local variables, visible in the current context (cursor position), will be shown in the list. It is necessary to execute the **Synta x check** (SHIFT + F8) for the correct functioning of the option.

## **Predefined local variables**

Shows the list of all [predefined local variables](https://doc.ipesoft.com/display/D2DOCV12EN/Predefined+Local+Variables).

#### **External local variables**

Shows all external local variables (picture local variables). The option is available for [active pictures](https://doc.ipesoft.com/display/D2DOCV12EN/Active+Pictures) only.

Selected local variable is to be inserted on the current cursor position after clicking the button **OK**.

**Related pages:** [Script editor](https://doc.ipesoft.com/display/D2DOCV12EN/Script+Editor) [Script editor - toolbar](https://doc.ipesoft.com/pages/viewpage.action?pageId=17281493)